# Health - Full Health/Allergy Details For Center - PDF

Last Modified on 05/23/2019 7:33 am EDT

#### **Report Description**

The Full Health/Allergy Details report pulls a list of all students with a medical condition and lists details for each.

#### **Report Conditions**

• N/A

#### Sample Report

Click the report name to view a sample: Full Health - Allergy Details.pdf 🗞

### Accessing the Report

1. From the Reports menu, click Room/Program

| Sea              | arch            |        |           | •              |         |                |         |           |          |         |       |   |  |
|------------------|-----------------|--------|-----------|----------------|---------|----------------|---------|-----------|----------|---------|-------|---|--|
| 습                | Home            | Family | Payments  | Attendance     | Lessons | Meals          | Connect | Approvals | Reports  | Staff   | Setup | ۹ |  |
| Home Information |                 |        |           |                |         |                |         | Program   |          |         |       |   |  |
|                  |                 |        |           |                |         |                |         |           | Payment  |         |       |   |  |
|                  | i<br>Informatio | n      | Schedules | 31<br>Semester | Cla     | Classroom List |         |           |          | Child   |       |   |  |
|                  |                 |        |           |                | Cente   | Center         |         |           |          | Misc    |       |   |  |
|                  |                 |        |           |                |         |                |         |           | Batch Jo | ob Audi | it    |   |  |
|                  | 11              |        | <u></u>   | 0              |         |                |         |           | Custom   |         |       |   |  |
|                  | <b>*</b>        |        |           |                |         |                |         |           | Room/P   | Program | •     |   |  |
|                  | Birthday        |        | Billing   | Pending        |         |                |         |           | Financia | al      |       |   |  |

2. From the Report Category drop-down, select Health

| Report Category |        |   |  |  |  |  |  |  |
|-----------------|--------|---|--|--|--|--|--|--|
| 205             | Health | • |  |  |  |  |  |  |

3. Choose Full Health/Allergy Details For Center - PDF from the Report drop-down

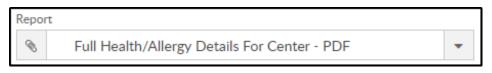

4. Use additional search criteria as needed

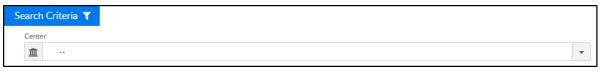

- Center
- 5. Click Create Report
- 6. The report will download in PDF format

## **Report Fields**

- Child Name
- Age
- Medical Condition